# **Analisa Metode Imagehash Untuk Mendeteksi Orisinalitas Citra Digital**

#### **Gideon Sinaga1\***

<sup>1</sup>Fakultas Ilmu Komputer dan Teknologi Informasi, Program Studi Teknik Informatika, Universitas Budi Darma, Medan, Indonesia Email: 1\*[gideon96sinaga@gmail.com](mailto:1*gideon96sinaga@gmail.com)

**Abstrak−**Perkembangan internet pada saat ini menciptakan informasi dalam berbagai bentuk seperti gambar, video, data teks, audio dan media lainnya yang dapat tersebar dengan cepat dan banyak data dan informasi digital yang disajikan dan diperoleh dengan mudah. Dengan begitu mudahnya, maka akan semakin banyak yang memanipulasi citra digital dengan proses perubahan file image dengan cara proses editing menjadi file text, hal itu akan mempermudah menerima dan memberi atau menyebarkan informasi data diri dan apabila citra digital tersebut merupakan citra yang harus dilindungi, misalnya citra hasil photografi, citra medis, dan sebagainya. Masalah seperti kepemilikan (ownership), pelanggaran dalam manipulasi data tentunya akan melanggar hak cipta pemilik data dan juga mengakibatkan keaslian informasi dalam citra digital pun tidak terjaga, oleh karena itu menjadi prioritas utama dalam mengindentifikasi objek perubahan di dalam file image dengan menggunakan Metode ImageHash. Penggunaan Metode ImageHash ini adalah proses dalam meneliti isi suatu gambar dan membangun nilai Hash yang secara unik mengindentifikasi gambar input berdasarkan konten gambar dengan menggunakan Algoritma ImageHash, hal ini dapat menemukan gambar yang hampir identik dalam waktu konstan, atau paling buruk, 0 (Ig n) waktu ketika memanfaatkan struktur data yang tepat.

**Kata Kunci:** Citra, Orisinalitas, ImageHash

**Abstract−**The development of the internet at this time creates information in various forms such as images, videos, text data, audio and other media that can be spread quickly and a lot of digital data and information is presented and obtained easily. With so easily, more and more people will manipulate digital images by changing image files by editing them into text files, this will make it easier to receive and give or distribute personal data information and if the digital image is an image that must be protected, for example an image. the results of photographs, medical images, and so on. Problems such as ownership, violations in data manipulation will certainly violate the copyright of the data owner and also result in the authenticity of information in digital images that is not preserved, therefore it is a top priority in identifying the object of change in image files using the ImageHash method. Using the ImageHash Method is the process of examining the contents of an image and constructing a Hash value that uniquely identifies the input image based on the image content using the ImageHash Algorithm, this can find nearly identical images in constant time, or at worst, 0 (Ig n) time when making use of the right data structures.

**Keywords**: Image, Originality, ImageHash

## **1. PENDAHULUAN**

Perkembangan internet pada saat ini menciptakan informasi dalam berbagai bentuk dan media dapat tersebar dengan cepat. Namun karena informasi dalam bentuk data digital misalnya citra digital sangat mudah untuk dimodifikasi, penyebaran data melalui internet juga memberikan kesempatan kepada pihak atau oknum yang tidak bertanggungjawab untuk membuat manipulasi data demi kepentingan pribadi maupun kepentingan secara umum yang dapat merugikan masyarakat luas pada umumnya, bahkan menyebarkannya untuk kepentingan komersial. Hal ini dapat menimbulkan persoalan hak cipta dan profesionalisme bagi citra digital[1].

Banyak informasi citra digital yang disajikan dan diperoleh dengan mudah, baik itu berupa data teks, gambar, video, maupun audio. Citra digital yang menyimpan informasi dalam bentuk digital memiliki sifat yang mudah untuk dimodifikasi dan direkayasa, didistribusikan melalui magnetic disc maupun internet. Permasalahan muncul apabila citra digital tersebut merupakan citra yang harus dilindungi, misalnya citra hasil photografi, citra medis, dan sebagainya. Masalah seperti kepemilikan (ownership), pelanggaran dalam manipulasi data tentunya akan melanggar hak cipta pemilik data dan juga mengakibatkan keaslian informasi dalam citra digital pun tidak terjaga, perubahan sedikit pada data tidak mudah dipersepsi oleh indra penglihatan manusia.

Dengan begitu cepatnya teknologi informasi yang muncul di dunia teknologi dan dunia maya, akan semakin mudah dalam memanipulasi citra digital dengan proses perubahanfile image dengan cara proses editing menjadi file text, tentunya adalah salah satu dari teknik untuk mempermudah pengguna dalam mengedit file image yang diubah dalam bentuk file text tanpa harus menyalin ulang dokumen secara manual. Dalam pengerjaannya didapat dari berbagai informasi baik berupa buku, dokumen-dokumen ataupun jurnal-jurnal yang biasa digunakan untuk keperluan mencari informasi maupun sebagai referensi dalam pembuatan sebuah manipulasi citra digital.

Oleh karena itu menjadi prioritas utama dalam mengindentifikasi objek perubahan di dalam file image dengan menggunakan metode imagehash. Penggunaan metode imagehash ini adalah proses dalam meneliti isi suatu gambar dan membangun nilai hash yang secara unik mengindentifikasi gambar input berdasarkan konten gambar dengan menggunakan perhitungan nilai hash padaimagehash, hal ini dapat menemukan gambar yang hampir identik dalam waktu konstan, atau paling buruk,  $0$  (I<sub>g</sub>N) dalam waktu ketika memanfaatkan struktur data yang tepat.

## **2. METODOLOGI PENELITIAN**

#### **2.1 Citra Digital**

Pengolahan Citra Digital (Digital Image Processing) adalah sebuah disiplin ilmu yang mempelajari tentang teknik-teknik mengolah citra. Citra yang dimaksud disini adalah gambar diam (foto) maupun gambar bergerak. Sedangkan digital disini mempunyai maksud bahwa pengolahan citra gambar dilakukan secara digital menggunakan komputer.

Secara matematis, citra merupakan fungsi kontinyu dengan intensitas cahaya pada bidang dua dimensi. Agar dapat diolah dengan komputer digital, maka suatu citra harus dipresentasikan secara numerik dengan nilai-nilai dikrit disebut digitalisasi citra.

Sebuah citra digital dapat diwakili oleh sebuah matrik dua dimensi f(x,y) yang terdiri dari M kolom dan N baris, dimana perpotongan antara kolom dan baris disebut piksel atau elemen terkecil dari sebuah citra.

#### **2.2 Image Hash**

ImageHash merupakan citra perubahan menjadi citra asli yang memiliki objek citra masukan dan citra hasil. Imagehash juga memiliki suatu proses dimana salah satu alternatif atau cara untuk mendeteksi atau menjaga keaslian suatu citra merupakan proses enkripsi dengan proses tertentu dalam pengolahan citra digital.

Dalam proses enkripsi haruslah mendeteksi kecocokan objek pada citra digital menggunaan beberapa fungsi sebagai berikut.

- 1. FungsiaHash (Average Hashingatau Mean Hash) pendekatan ini menghancurkan gambar menjadi gambar 8x8 abuabu dan menetapkan 64 bit dalam hash berdasarkan apakah nilai piksel lebih besar dari warna rata-rata untuk gambar.
- 2. Fungsi dHash (Difference Hashing) menghitung perbedaan untuk masing-masing piksel dan membandingkan perbedaan dengan perbedaan rata-rata.
- 3. Fungsi wHash (Wavelet Hashing) merupakan gelombang mini yang mempunyai kemampuan mengelompokkan energi citra terkonsentrasi pada sekelompok kecil koefision.

Dengan menggunakan ke 3 fungsi dan mencocokkan keypoint yang didapat pada fileImage yang akan dianalisa ada beberapa hal yang akan disiapkan adalah 2 fileimage yang asli dan yang sudah diubah dari aslinya.

#### **2.3 Pengolahan Citra**

Pengolahan citra adalah kegiatan memperbaiki kualitas citra agar mudah diinterpretasi oleh manusia/mesin (komputer). Inputannya adalah citra dan keluarannya juga citra tapi dengan kualitas lebih baik daripada citra masukan. Misal, citra warnanya kurang tajam, kabur (blurring), mengandung noise (misal bintik-bintik putih), sehingga perlu ada pemrosesan untuk memperbaiki citra karena citra tersebut menjadi sulit diinterpretasikan karena informasi yang disampaikan menjadi berkurang.Pencitraan (imaging) merupakan kegiatan mengubah informasi dari citra tampak/ citra non digital menjadi citra digital. Beberapa alat yang digunakan untuk pencitraan seperti scanner, kamera digital, kamera sinar-x/ sinar infra merah, dll.

Citra yang terlihat merupakan cahaya yang direfleksikan dari sebuah objek. Sumber cahaya menerangi objek, objek memantulkan kembali sebagian dari berkas cahaya tersebut dan pantulan cahaya ditangkap oleh alat-alat optik, misalnya mata manusia, kamera, scanner, sensor satelit,dsb.Kegiatan menganalisa citra sehingga menghasilkan informasi untuk menetapkan keputusan, biasanya didampingi bidang ilmu kecerdasan buatan/AI yaitu pengenalan pola (Pattern Recognition) menggunakan jaringan syaraf tiruan, logika fuzzy, dll.[7]

## **3. HASIL DAN PEMBAHASAN**

#### **3.1 Analisa Masalah**

Masalah yang akan dianalisa adalah bagaimana menganalisa objek perubahan yang dimaksud untuk menghindari kesalahan didalam file image, dimana pada citra tersebut akan digunakan suatu fungsi yang memerlukan suatu perhitungan untuk menyelesaikan suatu permasalahan yang ada. Adapun fungsi yang akan digunakan adalah sebagai berikut.

1) Fungsi ahashdilakukan dengan perhitungan mean filter guna mencari nilai tengah dalam ketetanggannya. Rumus yang digunakan adalah:

 $g(y,x)=mean($ f(y-1,x-1),  $f(y-1,x)$ ,  $f(y-1,x+1)$ , f(y,x-1), f(y,x), f(y,x+1), (1)  $f(y+1,x-1), f(y+1,x), f(y+1,x+1))$ 

- 2) Fungsi dhash seperti ahash dan phash, dhash cukup sederhana untuk diimplementasikan dan jauh lebih akurat dari pada yang seharusnya. dhash hampir identik dengan ahash tetapi kinerjanya jauh lebih baik. Sementara ahash berfokus pada nilai rata-rata dan phash mengevaluasi pola frekuensi, dhash melacak gradien.
- 3) Fungsi whash adalah bentuk lain dari representasi frekuensi. Transformasi DCT dan Fourier yang populer menggunakan serangkaian fungsi sin/cos sebagai dasar sin (x), sin (2x), sin (3x), dll. Sebaliknya, DWT (Discrete Wavelet Transform) menggunakan satu fungsi tunggal sebagai basis tetapi dalam bentuk yang berbeda diskalakan dan

ISSN 2745-7966 (Media Online) Vol 1, No 4, Maret 2021 Hal 221-231 https://djournals.com/resolusi

digeser. Fungsi dasar dapat diubah dan inilah mengapa dapat memiliki wavelet haar, wavalet daubechie-4 dll.proses transformasi wavelet secara konsep memang sederhana. Citra semua yang ditransformasi dibagi menjadi empat subimage baru untuk menggantikannya. Setiap sub-image berukuran seperempat kali dari citra asli.

#### **3.1.1Penerapan Metode Image Hash**

Adapun pembahasan menjadi lebih terarah dan sesuai yang sudah diuraikan dandata yang digunakan adalah beberapa citra dengan file yang berukuran 354x472 berisikan 162,088 piksel untuk pengujianmaka penerapan metode imagehash dan kasusnya sebagai berikut.

Pertama-tama mengubah input menjadi skala abu-abu dan kemudian menurunkannya. Hal ini menghasilkan hash 64-bit, gambar diperkecil menjadi 5x6 piksel. Selanjutnya, rata-rata semua nilai abu-abu gambar dihitung dan kemudian piksel diperiksa satu persatu dari kiri ke kanan. Jika nilai abu-abu lebih besar dari rata-rata, 1 ditambahkan ke hash, jika tidak 0.

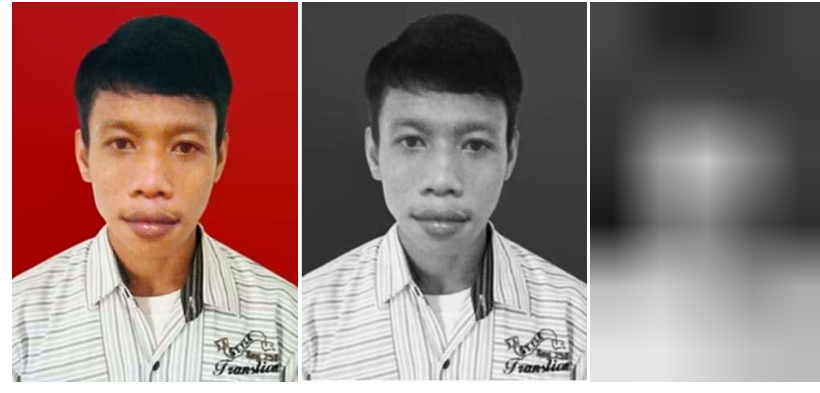

**Gambar 1.** skala abu-abu 5x6 piksel

**Tabel 1.** grayscalenilai 5x6 piksel dalam hitungan ascii

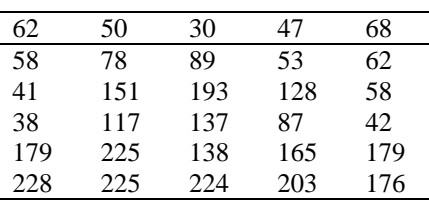

Dalam mencari nilai rata-rata maka digunakan bantuan software aplikasi matlab 2013

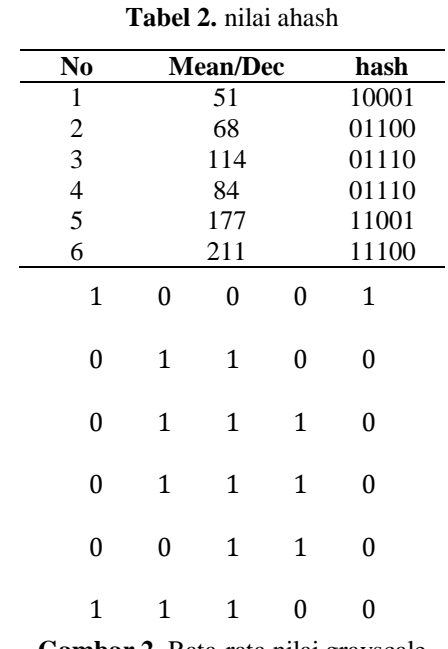

**Gambar 2.** Rata-rata nilai grayscale

Hash perbedaan menghasilkan gambar skala abu-abu pada awalnya dari gambar input, yang dalam kasus ini kemudian diperkecil menjadi 5x6 piksel. Dari setiap baris, 6 piksel pertama diperiksa secara seri dari kiri ke kanan dan dibandingkan dengan tetangganya disebelah kanan yang analog dengan hash rata-rata menghasilkan 64-bit.

ISSN 2745-7966 (Media Online) Vol 1, No 4, Maret 2021 Hal 221-231 https://djournals.com/resolusi

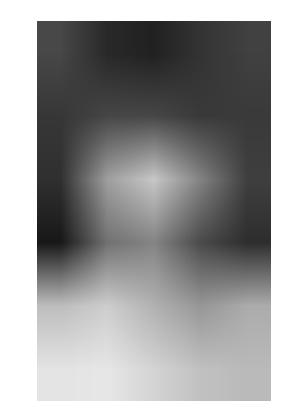

**Gambar 3.** grayscale 5x6 piksel

**Tabel 3.** nilai piksel 5x6 dalam hitungan ascii

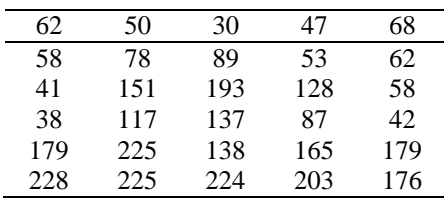

Berdasarkan nilai piksel 5x6 pada gambar 3. maka dikonversi menggunakan operator sobel dengan magnitudo dari gradien untuk membangkitkan HPF (High Pass Filter).

$$
S_x = \begin{bmatrix} -1 & 0 & 1 \\ -2 & 0 & 2 \\ -1 & 0 & 1 \end{bmatrix} S_y = \begin{bmatrix} 1 & 2 & 1 \\ 0 & 0 & 0 \\ -1 & -2 & -1 \end{bmatrix}
$$

Magnitudo dari gradien yang dihitung dengan:  $M = \sqrt{S_x^2 + S_y^2}$  (2)

Langkah-langkah konvolusi di gambarkan sebagai berikut: Langkah I: Tempatkan kernel pada sudut kiri atas, kemudian hitung nilai piksel pada posisi (0,0) dari kernel.

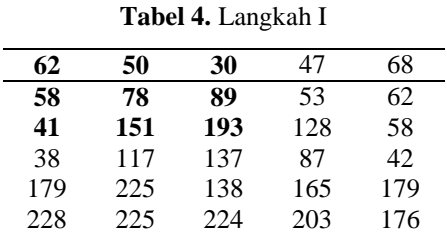

Proses perhitungan konvolusi = 112; nilai ini dihitung dengan cara berikut:  $S_x=[(62)(-1)]+[(58)(-2)]+[(41)(-1)]+[(30)(1)]+[(89)(2)]+[(193)(1)]=182$  $S_y=[(62)(1)]+[(50)(2)]+[(30)(1)]+[(41)(-1)]+[(151)(-2)]+[(193)(-1)]=-344$ 

l.

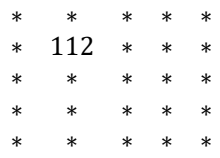

Langkah II : Geser kernel satu piksel ke kanan, kemudian hitung nilai piksel pada posisi (0,0) dari kernel.

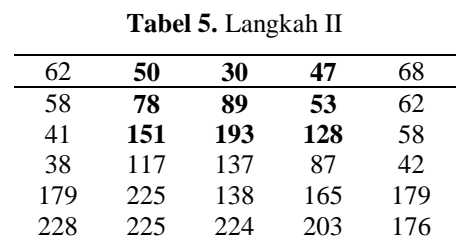

Proses perhitungan konvolusi  $= 21$ ; nilai ini dihitung dengan cara berikut:  $S_x=[(50)(-1)]+[(78)(-2)]+[(151)(-1)]+[(47)(1)]+[(53)(2)]+[(128)(1)]=-76$ 

ISSN 2745-7966 (Media Online) Vol 1, No 4, Maret 2021 Hal 221-231 https://djournals.com/resolusi

#### $S_y=[(50)(1)]+[(30)(2)]+[(47)(1)]+[(151)(-1)]+[(193)(-2)]+[(128)(-1)]=-508$

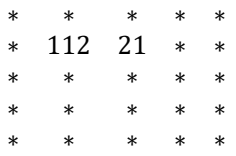

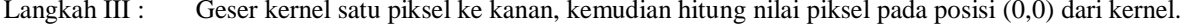

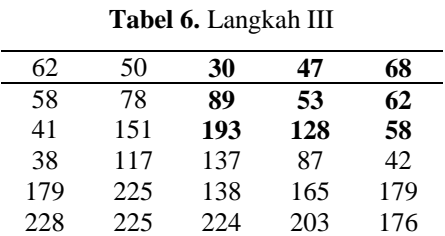

Proses perhitungan konvolusi = 104; nilai ini dihitung dengan cara berikut:  $S_x=[(30)(-1)]+[(89)(-2)]+[(193)(-1)]+[(68)(1)]+[(62)(2)]+[(58)(1)]=-151$  $S_y=[(30)(1)]+[(47)(2)]+[(68)(1)]+[(193)(-1)]+[(128)(-2)]+[(58)(-1)]=-315$ 

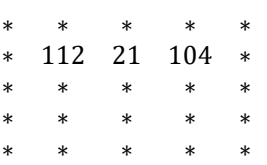

Langkah IV: Geser kernel kembali ke satu piksel di bawah, kemudian hitung nilai piksel pada posisi (0,0) dari kernel.

#### **Tabel 7.** Langkah IV

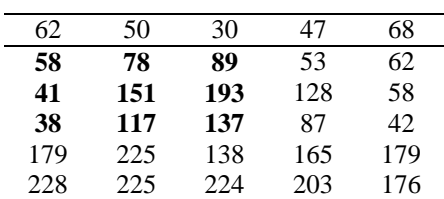

Proses perhitungan konvolusi = 2; nilai ini dihitung dengan cara berikut:  $S_x=[(58)(-1)]+[(41)(-2)]+[(38)(-1)]+[(89)(1)]+[(193)(2)]+[(137)(1)]=440$  $S_y=[(58)(1)]+[(78)(2)]+[(89)(1)]+[(38)(-1)]+[(117)(-2)]+[(137)(-1)]=-106$ 

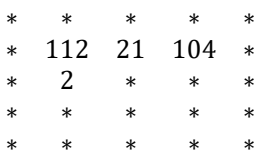

Langkah V : Geser kernel satu piksel ke kanan, kemudian hitung nilai piksel pada posisi (0,0) dari kernel.

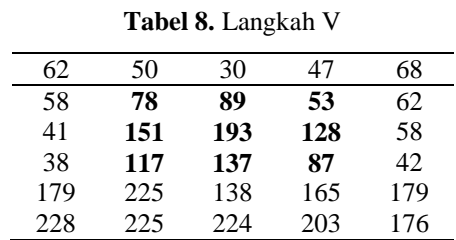

Proses perhitungan konvolusi = 31 ; nilai ini dihitung dengan cara berikut:  $S_x=[(78)(-1)]+[(151)(-2)]+[(117)(-1)]+[(53)(1)]+[(128)(2)]+[(87)(1)]=-101$  $S_y=[(78)(1)]+[(89)(2)]+[(53)(1)]+[(117)(-1)]+[(137)(-2)]+[(87)(-1)]=-169$ 

Langkah III : Geser kernel satu piksel ke kanan, kemudian hitung nilai piksel pada posisi (0,0) dari kernel.

ISSN 2745-7966 (Media Online) Vol 1, No 4, Maret 2021 Hal 221-231 https://djournals.com/resolusi

| $\ast$ | $\ast$ | $\ast$ | $\ast$ | $\ast$ |
|--------|--------|--------|--------|--------|
| $\ast$ | 112    | 21     | 104    | $\ast$ |
| $\ast$ | 2      | 31     | $\ast$ | $\ast$ |
| $\ast$ | $\ast$ | $\ast$ | $\ast$ | $\ast$ |
| $\ast$ | $\ast$ | $\ast$ | $\ast$ | $\ast$ |

Langkah VI : Geser kernel satu piksel ke kanan, kemudian hitung nilai piksel pada posisi (0,0) dari kernel.

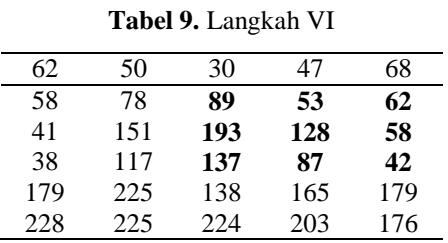

Proses perhitungan konvolusi = 13 ; nilai ini dihitung dengan cara berikut:  $S_x=[(89)(-1)]+[(193)(-2)]+[(137)(-1)]+[(62)(1)]+[(58)(2)]+[(42)(1)]=-133$  $S_y=[(89)(1)]+[(53)(2)]+[(62)(1)]+[(137)(-1)]+[(87)(-2)]+[(42)(-1)]=-96$ 

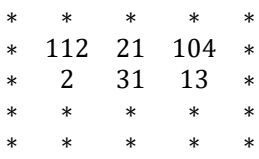

Langkah VII : Geser kernel kembali ke satu piksel di bawah, kemudian hitung nilai piksel pada posisi (0,0) dari kernel.

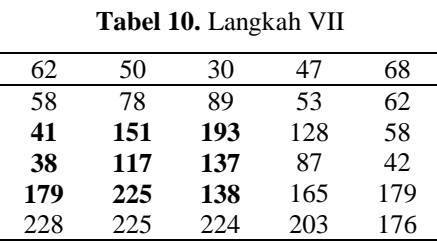

Proses perhitungan konvolusi  $= 43$ ; nilai ini dihitung dengan cara berikut:  $S_x=[(41)(-1)]+[(38)(-2)]+[(179)(-1)]+[(193)(1)]+[(137)(2)]+[(138)(1)]=309$  $S_y=[(41)(1)]+[(151)(2)]+[(193)(1)]+[(179)(-1)]+[(225)(-2)]+[(138)(-1)]=-231$ 

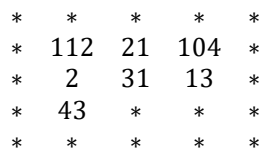

Langkah VIII : Geser kernel satu piksel ke kanan, kemudian hitung nilai piksel pada posisi (0,0) dari kernel.

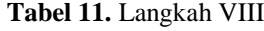

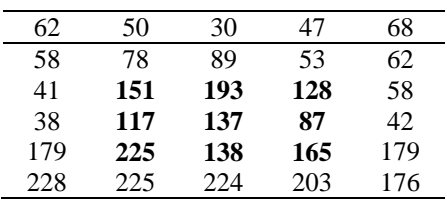

Proses perhitungan konvolusi  $= 5$ ; nilai ini dihitung dengan cara berikut:  $S_x=[(151)(-1)]+[(117)(-2)]+[(225)(-1)]+[(128)(1)]+[(87)(2)]+[(165)(1)]=-143$  $S_y=[(151)(1)]+[(193)(2)]+[(128)(1)]+[(225)(-1)]+[(138)(-2)]+[(165)(-1)]= -1$ 

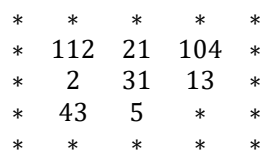

Langkah IX : Geser kernel satu piksel ke kanan, kemudian hitung nilai piksel pada posisi (0,0) dari kernel.

ISSN 2745-7966 (Media Online) Vol 1, No 4, Maret 2021 Hal 221-231 https://djournals.com/resolusi

| 62  | 50  | 30  | 47  | 68  |
|-----|-----|-----|-----|-----|
| 58  | 78  | 89  | 53  | 62  |
| 41  | 151 | 193 | 128 | 58  |
| 38  | 117 | 137 | 87  | 42  |
| 179 | 225 | 138 | 165 | 179 |
| 228 | 225 | 224 | 203 | 176 |

**Tabel 12.** Langkah IX

Proses perhitungan konvolusi =  $85$ ; nilai ini dihitung dengan cara berikut:  $S_x=[(193)(-1)]+[(137)(-2)]+[(138)(-1)]+[(58)(1)]+[(42)(2)]+[(179)(1)]=-284$  $S_y=[(193)(1)]+[(128)(2)]+[(58)(1)]+[(138)(-1)]+[(165)(-2)]+[(179)(-1)]=-140$ 

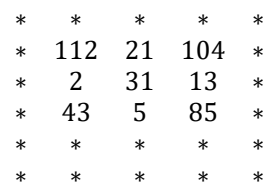

Langkah X : Geser kernel satu piksel ke kanan, kemudian hitung nilai piksel pada posisi (0,0) dari kernel.

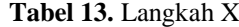

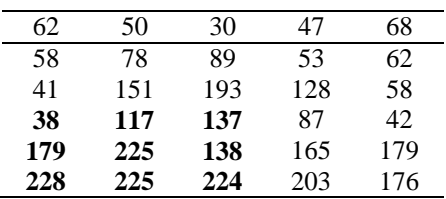

Proses perhitungan konvolusi = 153 ; nilai ini dihitung dengan cara berikut:  $S_x=[(38)(-1)]+[(179)(-2)]+[(228)(-1)]+[(137)(1)]+[(138)(2)]+[(224)(1)]=13$  $S_y=[(38)(1)]+[(117)(2)]+[(137)(1)]+[(228)(-1)]+[(225)(-2)]+[(224)(-1)]= -493$ 

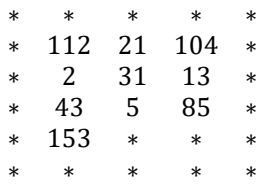

Langkah XI: Geser kernel satu piksel ke kanan, kemudian hitung nilai piksel pada posisi (0,0) dari kernel.

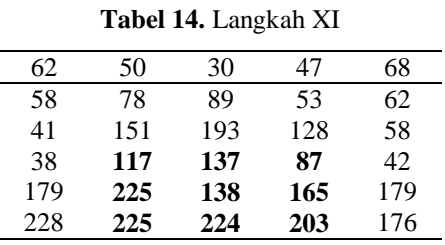

Proses perhitungan konvolusi  $= 42$ ; nilai ini dihitung dengan cara berikut:  $S_x=[(117)(-1)]+[(225)(-2)]+[(225)(-1)]+[(87)(1)]+[(165)(2)]+[(203)(1)]=-172$  $S_y=[(117)(1)]+[(137)(2)]+[(87)(1)]+[(225)(-1)]+[(224)(-2)]+[(203)(-1)]=-398$ 

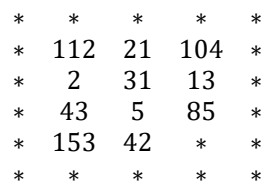

Langkah XII: Geser kernel satu piksel ke kanan, kemudian hitung nilai piksel pada posisi (0,0) dari kernel.

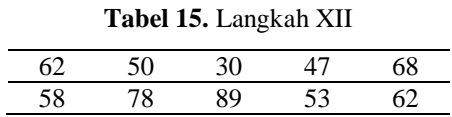

ISSN 2745-7966 (Media Online) Vol 1, No 4, Maret 2021 Hal 221-231 https://djournals.com/resolusi

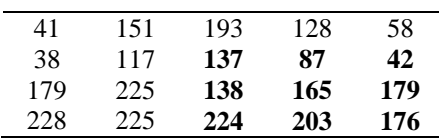

Proses perhitungan konvolusi = 207 ; nilai ini dihitung dengan cara berikut:  $S_x=[(137)(-1)]+[(138)(-2)]+[(224)(-1)]+[(42)(1)]+[(179)(2)]+[(176)(1)]=-61$  $S_y=[(137)(1)]+[(87)(2)]+[(42)(1)]+[(224)(-1)]+[(203)(-2)]+[(176)(-1)]=-453$ 

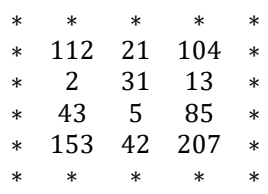

Hasil deteksi menggunakan operator sobel adalah sebagai berikut:

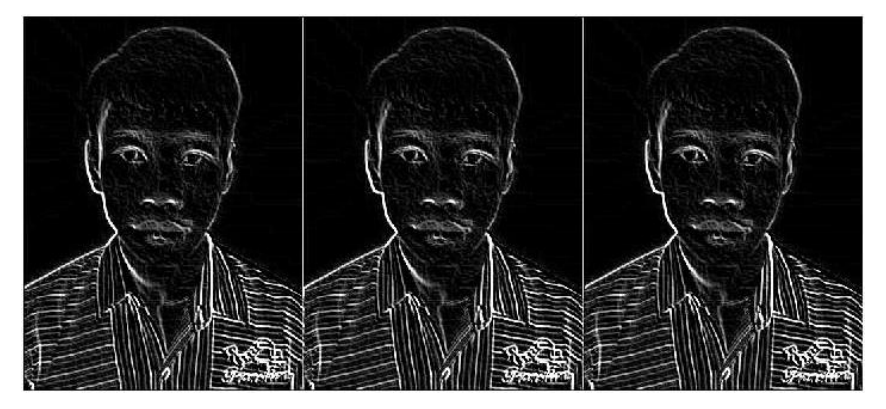

**Gambar 4.** Pendeteksian operator sobel

Whash menghitung hash 4x4 menggunakan Discrete Wavelet Transform (DWT). Pada gambar 1. di atas satu sub-image atas kiri tampak citra asli dan tampak lebih halus karena berisi komponen frekuensi rendah dari citra asli. Karena mirip dengan citra asli, frekuensi terendah hanya terdiri dari satu data/piksel dan titik ini mewakili kontras gambar untuk hashing. Berikut perhitungan transformasi wavelet diskrit:

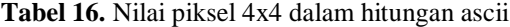

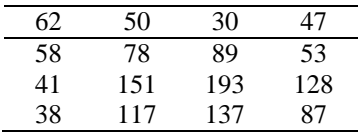

Perataan dilakukan dengan menghitung nilai rata-rata dua pasang data persamaan. Baris 1 :  $[(62+50)/2$ ;  $(30+47)/2$ ;  $(62-50)/2$ ;  $(30-47)/2$ ] = [56 38 6 8] Baris 2 : [(58+78)/2 ; (89+53)/2 ; (58-78)/2 ; (89-53)/2] = [68 71 10 18] Baris 3 : [(41+151)/2 ; (193+128)/2 ; (41-151)/2 ; (193-128)/2] = [96 160 55 32] Baris 4 : [(38+117)/2 ; (137+87)/2 ; (38-117)/2 ; (137-87)/2] = [77 109 39 25]

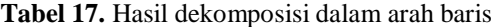

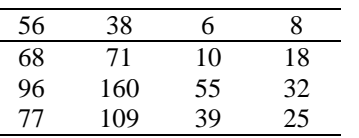

Kolom 1 :  $[(56+38)/2$ ;  $(6+8)/2$ ;  $(56-38)/2$ ;  $(6-8)/2$ ] = [47 7 9 1] Kolom 2 :  $[(68+71)/2$ ;  $(10+18)/2$ ;  $(68-71)/2$ ;  $(10-18)/2$ ] = [69 14 1 4] Kolom 3 :  $[(96+160)/2$ ;  $(55+32)/2$ ;  $(96-160)/2$ ;  $(55-32)/2$ ] = [128 43 32 11] Kolom 4 :  $[(77+109)/2$ ;  $(39+25)/2$ ;  $(77-109)/2$ ;  $(39-25)/2$ ] = [93 32 16 7]

**Tabel 18.** Hasil dekomposisi dalam arah kolom

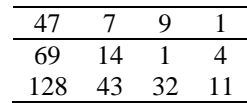

ISSN 2745-7966 (Media Online) Vol 1, No 4, Maret 2021 Hal 221-231 https://djournals.com/resolusi

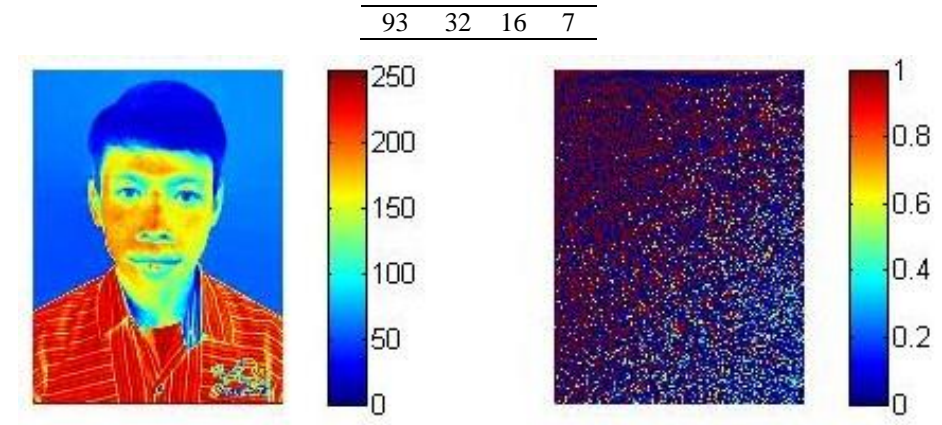

**Gambar 5.** Hasil Transformasi Wavelet Dikrit

#### **3.2. Implementasi**

Implementasi metode ImageHash untuk mendeteksi orisinalitas citra digital menggunakan aplikasi matlab 2013. Terdapat dua citra yang dibandingkan yaitu satu citra yang asli dan satu yang manipulasi atau yang telah diubah. Pada citra yang telah dijadikan citra yang asli diberikan hasil enkoding dari metode Imagehash. Tahapan implementasi terdiri dari kebutuhan sistem komputer yang digunakan dan hasil pengujian citra.

Untuk mendukung implementasi dalam hal ini diperlukan adanya perangkat keras dan perangkat lunak sebagai alat. Berikut ini beberapa alat yang digunakan untuk melakukan penelitian:

- 1. Processor Intel(R) Core(TM) i3 CPU M 380 @ 2.53GHz
- 2. RAM 2,00 GB (1,74 GB usable) 64-bit Operating System
- 3. Windows 7 Ultimate Copyright 2009 Microsoft Corporation
- 4. Generic PnP Monitor on Standard VGA Graphics Adapteri in resolution 1024x768
- 5. Keyboard and mouse
- 6. Perangkat lunak (software)
- 7. MATLAB 6.1.Ink
- 8. Photoshop untuk manipulasi atau edit image

Adapun bahan yang digunakan adalah berupa beberapa gambar asli dan beberapa gambar yang sudah diubah dari yang aslinya menggunakan format .jpg/.jpeg, baik berupa gambar warna maupun grayscale dengan ukuran terbatas pada pikselnya. Tampilan menu utama merupakan tampilan yang muncul setelah menjalankan program untuk sketch gambar. Tampilan menu utama dapat dilihat pada gambar berikut.

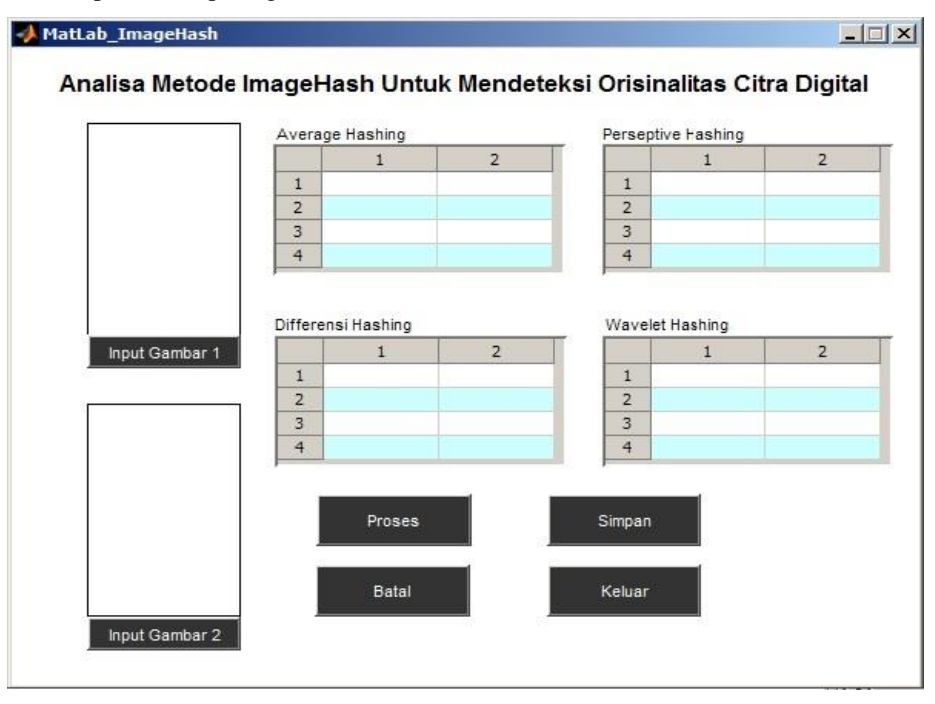

**Gambar 6.** Tampilan Menu Utama

Merupakan tampilan program untuk menginput gambar berformat \*.jpg dari directory penyimpanan gambar yang akan di inputkan untuk mendeteksi orisinalitas citra digital.

ISSN 2745-7966 (Media Online) Vol 1, No 4, Maret 2021 Hal 221-231 https://djournals.com/resolusi

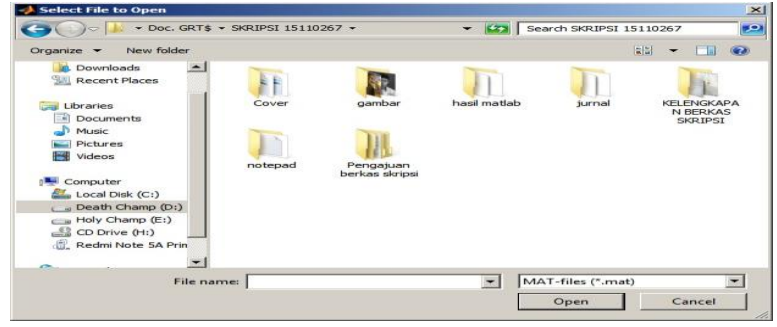

**Gambar 7.** Tampilan open gambar

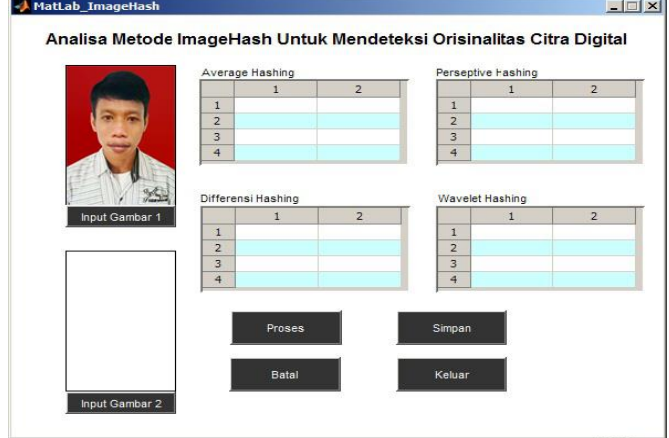

**Gambar 8.** Tampilan input gambar

Ini merupakan tampilan dari hasil deteksi, ketika gambar sudah diinput kemudian dilakukan proses, maka hasil akan terlihat disamping gambar tersebut berupa nilai ahash, phash, dhash, whash.

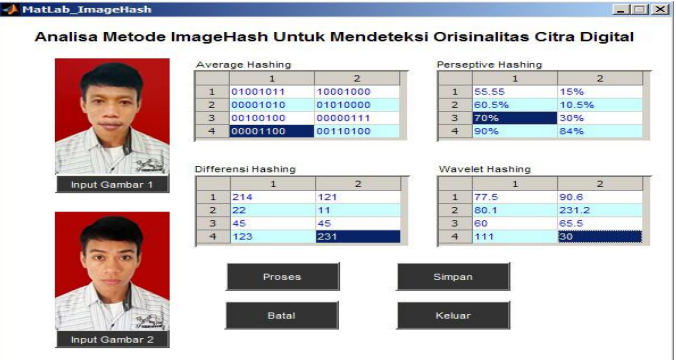

**Gambar 9.** Hasil deteksi nilai hashing

## **4. KESIMPULAN**

Dalam bab ini penulis membuat kesimpulan berdasarkan pembahasan pada penelitian analisa deteksi orisinalitas citra digital, yang dimana dapat berfungsi sebagai bahan masukan dan wawasan serta penelitian lainnya yang ingin mengulas dan mengembangkan lebih lanjut. Oleh karena itudapat disimpulkan Dengan menggunakan metode imagehash dan fungsi operator pendukung seperti ahash, phash, dhash, whash maka akan mempermudah melakukan analisa objek perubahan di dalam file image. Dengan diketahui nilai pada piksel dan melakukan perubahan pada keseluruhan piksel serta menghitung nilai setiap piksel ketetanggaannya maka dapatlah ditemukan perbedaan perubahan citra image menggunakan metode imagehash dengan memanfaatkan fungsi operator ahash, phash, dhash,dan whash.

## **REFERENCES**

- [1] E. P. Purwandari, "Deteksi Pemalsuan Copy-Move Duplicated Region Pada Citra Digital," Pseudocode, vol. 1, no. 1, pp. 24–31, 2014.
- [2] M. Fauzan, T. B. W, B. Purnama, F. Informatika, and I. Teknologi, "Analisis dan Impelementasi Perceptual Hash Pada Content Based Image Retrieval," pp. 2–5, 2012.

ISSN 2745-7966 (Media Online) Vol 1, No 4, Maret 2021 Hal 221-231 https://djournals.com/resolusi

- [3] R. D. Kusumanto and A. N. Tompunu, "PENGOLAHAN CITRA DIGITAL UNTUK MENDETEKSI OBYEK MENGGUNAKAN PENGOLAHAN WARNA MODEL NORMALISASI RGB," vol. 2011, no. Semantik, 2011.
- [4] E. D. Handoyo, "Perancangan Mini Image Editor Versi 1 . 0 sebagai Aplikasi Penunjang Mata Kuliah Digital Image Processing," pp. 145–154.
- [5] L. Indriyani, W. Susanto, and D. Riana, "APLIKASI MATLAB PADA PENGUKURAN DIAMETER," vol. 2, no. 1, pp. 46– 52, 2017.
- [6] S. Global et al., "Rancang Bangun Pendeteksian Gerakan Tangan," pp. 334–343.
- [7] P. Citra and A. Citra, "Pengolahan citra," pp. 1–44.
- [8] D. Fatmawati, "Implementasi metode peregangan kontras (," 2010.
- [9] A. Sembiring, "Perbandingan Algoritma Mean Filter, Menggunakan (PSNR)."
- [10] M. Kuliah and P. Citra, "Pengertian Histogram."
- [11] "IMPROVING THE IMAGE QUALITY BY INCREASING THE CONTRAST RATE OF IMAGE ' S GRAYSCALE," 2007.
- [12] U. S. Utara, "Universitas Sumatera Utara," 2009.
- [13] P. Flowchart, P. D. Membuat, F. Bila, and M. P. Penjualan, "Flowchart 1.," pp. 1–13.
- [14] M. Ariyanto, U. Diponegoro, and W. Caesarendra, "Panduan Belajar Mandiri MATLAB," no. December 2016, 2011.
- [15] A. Komputer and A. Komputer, "MATERI 5 TIPE DATA CHAR," pp. 14